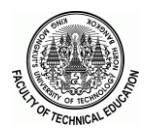

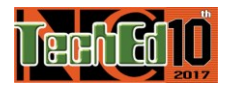

#### การพัฒนาโปรแกรมสำเร็จรูปสำหรับการวิเคราะห์อุปกรณ์กรองฮาร์มอนิกแบบพาสซีฟฟิลเตอร์ชนิดดีจูน **์ ์ ์ ์ The Development of Software Package for the Analysis of Passive Harmonics Filter Using De-Tune Type**

*ณัฐพล ปันมาละ* \*  *พิเชษฐ์ ศรียรรยงค์* \*.\*\*

*ภาควิชาครุศาสตร์ ไฟฟ้า คณะครุศาสตร์ อุตสาหกรรม* \* *ภาควิชาครุศาสตร์ ไฟฟ้า คณะครุศาสตร์ อุตสาหกรรม, วิทยาลัยนานาชาติ* \*,\*\* *มหาวิทยาลัยเทคโนโลยีพระจอมเกล้าพระเหนือ natthpron2538@gmail.com, pichet.s@fte.kmutnb.ac.th*

### **บทคัดย่อ**

*บทความนี้น าเสนอโปรแกรมส าเร็จรูปส าหรับการวิเคราะห์ การใช้งานอุปกรณ์ กรองฮาร์มอนิกแบบพาสซีฟฟิ ลเตอร์ ชนิดดีจูน โดยการค านวณจากค่าพารามิเตอร์ ของระบบไฟฟ้าก าลัง ซึ่งประกอบไปด้วยพารามิเตอร์ของสายส่ง, หม้อแปลงไฟฟ้า, โหลดที่ต่อ ใช้งานในระบบไฟฟ้าก าลัง โดยในโปรแกรมแยกวิธีการการค านวณออกเป็ น 2 รูปแบบ (1) การค านวณค่าส าหรับการวิเคราะห์การ ใช้งานอุปกรณ์แก้ไขตัวประกอบกำลังไฟฟ้าด้วยคาปาซิเตอร์แบงค์ (2) การคำนวณค่าสำหรับการวิเคราะห์การใช้งานอุปกรณ์กรอง ฮาร์มอนิกแบบพาสซีฟฟิ ลเตอร์ ชนิดดีจูน น าเสนอในรูปแบบของส่วนเชื่อมต่อผู้ใช้งานทางกราฟฟิ กที่สร้ างจากโปรแกรมแม็ทแล็บ อีกทั้งยังสามารถน าไปใช้ในการประกอบการเรียนการสอนวิชาฮาร์ มอนิกในระบบไฟฟ้าก าลัง*

**ค ำส ำคัญ:**การวิเคราะห์ฮาร์มอนิก พาสซีฟฟิ ลเตอร์ชนิดดีจูน คาปาซิเตอร์แบงค์

#### **Abstract**

*This paper presents a simulation program for the analysis of Passive Harmonics Filter using De-Tune Type. According to the calculation that is calculated from the parameter of Transmission line, Transformer and Load using in power system. The simulation program can be divided the calculations into 2 past (1) Calculation for the analysis of power factor collection by using capacitor Bank (2) Calculation to analysis in operating of Passive Harmonics Filter*  using De-Tune Type. The simulation program was carried out using MATLAB with user-friendly graphical user *interface (GUI). In addition, the simulation program can be used as teaching aids for Power System Harmonics.* 

**Keywords**: Harmonics Analysis, Passive filter using De-tune type, Capacitor Bank.

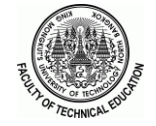

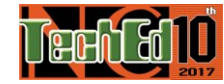

**1. บทน ำ**

เนื่องด้วยการเจริญเติบโตดา้นเศรฐกิจและเทคโนโลยีของ ประเทศ ทำให้อุตสาหกรรมนั้นมีการพัฒนาไปอย่างรวดเร็ว โดยได้นำเทคโนโลยีของต่างประเทศเข้ามาใช้งานเพื่อ พัฒนากระบวนการผลิตให้ทันสมัย โดยเทคโนโลยีที่ส าคัญ นั่นคือ เทคโนโลยีอิเล็กทรอนิกส์กำลัง เช่น อินเวอร์เตอร์ ส าหรับควบคุมความเร็วมอเตอร์สวิตช์สารก่ึงตวัน า ฯลฯ โดยโหลดเหล่าน้ีจดัว่าเป็ นโหลดที่ไม่เป็นเชิงเสน้ (Non-linear load) ซึ่งมีบทบาทอย่างมากในอุตสาหกรรม มีวัตถุประสงค์ ึ การใช้งานที่หลากหลายต่างกัน เช่น การทำงานที่ต่อเนื่อง ้ ความแม่นยำรวดเร็วในการผลิต แต่แน่นอนว่าเทคโนโลยีนั้นมี ท้ังข้อดีและข้อเสียการพัฒนาของเทคโนโลยีเหล่าน้ีท าให้ ้ อุตสาหกรรมพัฒนาไปอย่างรวดเร็ว แต่ก็มีผลเสียตามมาจากการ ใช้เทคโนโลยี โดยส่งผลทา ให้คุณภาพของระบบไฟฟ้าลดลง สาเหตุหลักน้ันเกิดจากฮาร์มอนิกในระบบไฟฟ้าก าลังจาก โหลดที่ไม่เป็นเชิงเสน้ (Non-linear load)

ฮาร์มอนิก สำหรับงานคุณภาพระบบไฟฟ้ากำลังสามารถ อธิบายไดอ้ย่างง่ายคือค่าความถี่ที่ไม่ตอ้งการให้มีหรือเกิดข้ึน ในระบบไฟฟ้าทั้งส่วนของแรงดันและกระแสไฟฟ้า คุณภาพ ของระบบไฟฟ้ากา ลงัโดยทวั่ ไปอุปกรณ์ไฟฟ้าอิเล็กทรอนิกส์ และเครื่องจักรอุตสาหกรรมต้องการได้รับแรงดันไฟฟ้าที่มี ขนาดความถี่คงที่เพียงความถี่เดียว เพื่อการท างานที่ไม่ ผิดพลาดกา ลงังานสูญเสียต่า และหลีกเลี่ยงความเสียหายที่อาจ เกิดข้ึน แต่เนื่องจากในทางปฏิบตัิแหล่งจ่ายแรงดนั ไฟฟ้าและ ระบบส่งจ่ายกา ลงัไฟฟ้าจะมีอิมพีแดนซ์(Impedance) ปรากฏ อยู่โดยเกิดจากการต่อใช้งานของโหลด ซ่ึงระบบไฟฟ้าจะมี โหลดที่ไม่เป็นเชิงเส้น (Non-linear load) ต่อใช้งานเป็นจำนวน มากจึงเป็นสาเหตุให้เกิดปัญหาคุณภาพระบบไฟฟ้าก าลัง ตามมา ผลกระทบจากปัญหาคุณภาพระบบไฟฟ้ากา ลงัที่เกิดข้ึน จะส่งผลต่อผูเ้กี่ยวขอ้งทุกส่วน ต้งัแต่การผลิตไฟฟ้า ระบบส่ง ้จ่ายกำลังไฟฟ้ารวมถึงผู้ใช้งาน ปัญหาคุณภาพระบบไฟฟ้ากำลัง ที่เกิดข้ึนต่อเนื่องตลอดเวลา คือ ปัญหารูปคลื่นผิดเพ้ียน (Waveform distortion) ซ่ึงเกิดจากฮาร์มอนิก(Harmonic) โดย จะทา ใหเ้กิดการขยายตวัของกระแสของอุปกรณ์ในระบบไฟฟ้า ก าลัง ซ่ึงอุปกรณ์ที่ส าคัญ คือ อุปกรณ์แก้ไขตัวประกอบ กา ลงัไฟฟ้าฮาร์มอนิกจะส่งผลทา ให้อุปกรณ์เกิดความเสียหาย ไดเ้นื่องจากการใชง้านกระแสเกินพิกดั

โดยในภาคอุตสาหกรรมไดม้ีวธิีการแกป้ ัญหาที่เกิดข้ึนจาก ฮาร์มอนิกในการใช้งานอุปกรณ์แกไ้ขตวัประกอบกา ลงัไฟฟ้า สามารถด าเนินการได้ 2 แนวทาง คือ 1) วงจรกรองความถี่ ฮาร์มอนิกแบบ Passive filter 2) วงจรกรองความถี่ฮาร์มอนิกแบบ Active filter โดยเมื่อทำการพิจารณาถึงความสมเหตุสมผลใน การใช้งานและค่าใช้จ่าย ในภาคอุตสาหกรรมระบบส่งจ่าย กา ลงัไฟฟ้าจะนิยมใชว้งจรกรองความถี่ฮาร์มอนิกแบบ Passive filter ชนิด Detune filter เมื่อเปรียบเทียบกบัอุปกรณ์ชนิดอื่น ๆ การติดต้ังน้ันท าได้ง่ายและยังสามารถที่จะแก้ปัญหาตัว ประกอบกำลังไฟฟ้า (Power Factor) ไปพร้อม ๆ กับการ แก้ปัญหาฮาร์มอนิก แต่ทั้งนี้การออกแบบและการคำนวณค่า ้ต่าง ๆ ต้องทำซ้ำและตรวจสอบพิกัดต่าง ๆ ตลอดถ้าไม่ได้ตาม ้มาตรฐานหรือไม่ได้ตามพิกัดที่กำหนดก็จำเป็นต้องคำนวณ ใหม่จนกว่าจะได้ปริมาณที่ต้องการ ซึ่งเป็นการคำนวณที่ใช้ เวลาพอสมควรการใชโ้ปรแกรมคอมพิวเตอร์เพื่อเขา้มาช่วยใน การคำนวณจะเป็นประโยชน์อย่างยิ่ง

ดงัน้นั บทความน้ีจึงมีเป้าหมายในการที่จะพัฒนาโปรแกรม ส าเร็จรูปที่สามารถใชใ้นการคา นวณค่าคุณสมบตัิของอุปกรณ์ แก้ไขตัวประกอบกำลังไฟฟ้าที่ต่อเข้าไปในระบบไฟฟ้ากำลัง โดยแบ่งการค านวณออกเป็น 2 รูปแบบ คือ การต่อใช้งาน คาปาซิเตอร์แบงค์และการต่อใช้งานชุดดีจูนฟิ ลเตอร์ โดย ค านวณค่าตัวแปรต่าง ๆ ประกอบด้วย ค่าตัวประกอบ กา ลงัไฟฟ้า,ค่าแรงดนั ที่ผิดเพ้ียนที่จุดร่วมใชง้าน, ค่ากระแสใช้ งานของอุปกรณ์แกไ้ขตวัประกอบกา ลงัไฟฟ้าและค่าจุดที่เกิด ภาวะเรโซแนนซ์แบบขนานในระบบ โดยค่าคุณสมบตัิเหล่าน้ีมี ความจา เป็นอยา่ งมากในการออกแบบใชง้านอุปกรณ์แกไ้ขตวั ประกอบกา ลงัไฟฟ้าและการวิเคราะห์การใช้งาน ในการสร้าง โปรแกรมส าเร็จรูปจะใช้โปรแกรม MATLAB ในการเขียน โปรแกรมค านวณค่าจากพารามิเตอร์ต่าง ๆ ของระบบ ประกอบด้วย ค่าพารามิเตอร์ของระบบส่งจ่ายกำลังไฟฟ้า. โหลดที่ต่อใช้งานอยู่ในระบบ, พารามิเตอร์ของหม้อแปลง ไฟฟ้าและพารามิเตอร์ของอุปกรณ์แก้ไขตัวประกอบ กา ลงัไฟฟ้า โดยจัดท าหน้าต่างเชื่อมต่อกับผูใ้ช้ทางกราฟฟิก

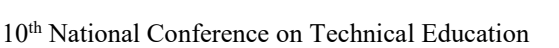

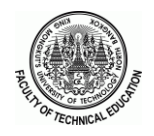

(Graphic User Interface: GUI) มี ลั ก ษ ณ ะ เป็ น โ ป ร แ ก ร ม ส าเร็จรูป โดยการจะแสดงผลของค าตอบเป็ นตัวอักษรและ กราฟิกต่าง ๆ บนจอภาพของคอมพิวเตอร์ที่ใช้งาน ท าให้ ผู้ใช้งานสะดวกในการใช้งาน อีกทั้งยังสามารถนำมาใช้ในเป็น สื่อประกอบการสอนวิชาฮาร์มอนิกในระบบไฟฟ้ากำลัง

# **2. กำรวิเครำะห์ฮำร์มอนิกในระบบไฟฟ้ำก ำลัง**

# **2.1 ฮำร์มอนิกในระบบไฟฟ้ำก ำลัง**

ื่ ฮาร์มอนิกในระบบไฟฟ้ากำลังสามารถอธิบายได้อย่างง่าย คือความถี่ที่มีค่ามากกว่าค่าความถี่มูลฐานซึ่ งในระบบไฟฟ้า กา ลงัโดยทวั่ ไปจะมีความถี่มูลฐานที่50 Hz และ 60 Hz โดยเมื่อ ในระบบน้นั มีความถี่ฮาร์มอนิกที่เกิดจากโหลดไม่เป็นเชิงเส้น จะท าให้เกิดการผิดเพ้ียนของกระแสซ่ึงเมื่อกระแสมี ฮาร์มอนิกมากจะทำให้การผิดเพี้ยนของแรงดันมากขึ้นเช่นกัน ์ซึ่งเป็นปัญหาสำคัญในระบบไฟฟ้ากำลัง โดยในภาพที่ 1 แสดง รูปคลื่นที่ผิดเพ้ียนเนื่องจากฮาร์มอนิก

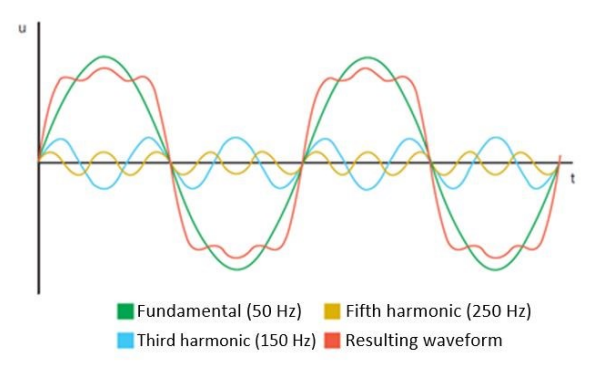

**ภำพที่ 1 :**รูปคลื่นฮาร์มอนิกและผลรวมของรูปคลื่นฮาร์มอนิก กบัรูปคลื่นที่มูลฐาน[1]

ในการวิเคราะห์ฮาร์มอนิกโดยทวั่ ไปจะทา ที่สถานะคงตวั (Steady state) ลักษณะของการใช้เทคนิคการวิเคราะห์วงจร โดยแหล่งกา เนิดฮาร์มอนิกเป็นโหลดทางไฟฟ้าที่ไม่เป็นเชิง เส้น จะถูกพิจารณาให้เป็นแหล่งจ่ายฮาร์มอนิกเขา้ไปในระบบ โดยกระแสฮาร์มอนิกจะมีผลท าให้เกิดความผิดเพ้ียนของ แรงดนั ณ จุดต่อร่วมใชง้าน[1]

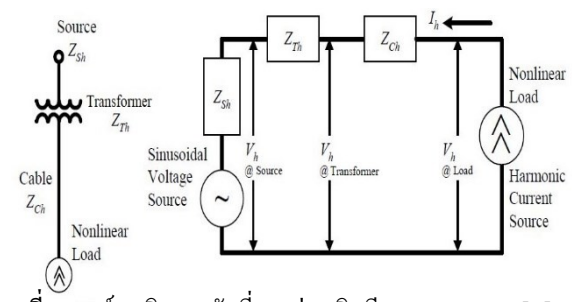

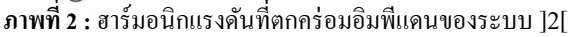

โดยในการวิเคราะห์การไหลของกระแสฮาร์มอนิกจะทำการ แปลงวงจรให้อยใู่ นรูปของวงจรสมมูลโดยภาพของวงจรแสดง ในภาพที่ 2 โดยสามารถคา นวณไดด้งัสมการต่อไปน้ี[2]

$$
V_h = I_h \times Z_h \text{ (Ohm's Law)} \tag{1}
$$

$$
V_{Lh} = I_h \times \left( Z_{ch} + Z_{th} + Z_{sh} \right) \tag{2}
$$

$$
V_{th} = I_h \times \left(Z_{th} + Z_{sh}\right) \tag{3}
$$

$$
V_{sh} = I_h \times (Z_{sh})
$$
 (4)

โดยที่

 $Z_h$ คือ อิมพีแดนซ์ที่ลำดับฮาร์มอนิก

 $V<sub>h</sub>$ คือ แรงดันที่ลำดับฮาร์มอนิก

*h I* คือ กระแสที่ลำดับฮาร์มอนิก

 $V_{Lh}$ คือ แรงดันที่ตกคร่อมในระบบไฟฟ้ากำลัง

 $Z_{ch}$ คือ อิมพีแดนซ์ของเคเบิล

 $Z_{th}$ คือ อิมพีแดนซ์ของหม้อแปลงไฟฟ้า

- *Zsh* คือ อิมพีแดนซ์ของแหล่งจ่าย
- $V_{th}$ คือ แรงดันที่ตกคร่อมอิมพีแดนซ์ของหม้อแปลง ไฟฟ้าและของแหล่งจ่าย

 $V_{sh}$ คือ แรงดนั ที่ตกคร่อมอิมพีแดนซ์ของแหล่งจ่าย

# **2.2 กำรวิเครำะห์กำรไหลของกระแสฮำร์มอนิก**

ในการทา โมเดลเพื่อวิเคราะห์ระบบไฟฟ้ากา ลงัสา หรับการ คา นวณหาค่าการไหลของกระแสฮาร์มอนิก ซ่ึงในการสร้าง โมเดลจะพิจารณาถึงองค์ประกอบหลายอย่าง เช่น ลักษณะ ระบบสายส่ง โหลดที่ต่ออยู่กับบัสบาร์ คุณลักษณะของหม้อ แปลงไฟฟ้า โดยในการคำนวณของระบบสายส่งกำลังไฟฟ้า 3 เฟส ที่ภาวะสมดุล สามารถถูกแสดงใด้ในรูปของโมเดลที่เป็น หนึ่ งเฟสและวงจรเทียบเคียงเพื่อแสดงค่าอิมพีแดนซ์ในระบบ

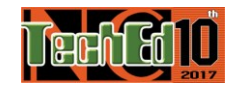

(10)

10th National Conference on Technical Education

้เช่น ระหว่างบัสบาร์ ระหว่างบัสบาร์ถึงกราวด์ เป็นต้น ซึ่งในการ วิเคราะห์วงจรแสดงในภาพที่ 3 จะใช้โมเดลดังกล่าวในการ พิจารณาหาค่ากระแสฮาร์มอนิกที่ไหลในระบบที่มีการใชง้าน ีของโหลดที่เป็นเชิงเส้นและไม่เป็นเชิงเส้น [3]

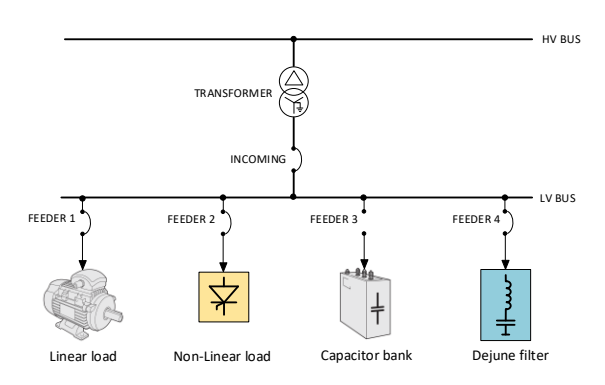

**ภำพที่ 3 :** ระบบไฟฟ้ากา ลงัที่มีการใชง้านของโหลดไม่เป็นเชิง เส้นร่วมกับอุปกรณ์กรองฮาร์มอนิกแบบพาสซีฟ ฟิ ลเตอร์ชนิดดีจูน

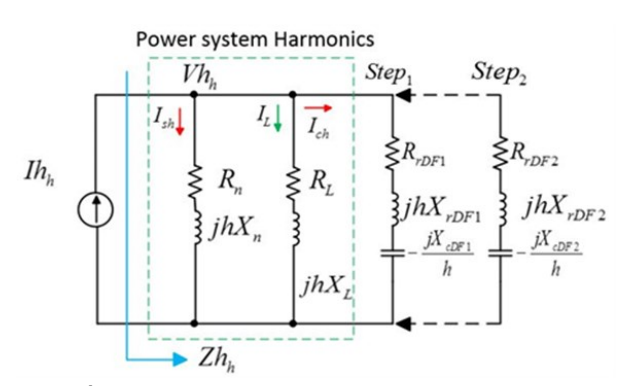

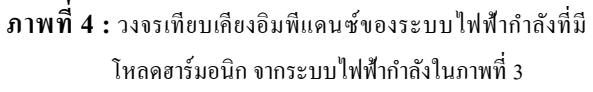

ในการวิเคราะห์การไหลของกระแสฮาร์มอนิกจะท าการ แปลงวงจรให้อยใู่ นรูปของวงจรเทียบเคียงโดยภาพของวงจร ้แสดงในภาพที่ 4 โดยสามารถคำนวณได้ดังสมการต่อไปนี้[4]

$$
Vh_h = Zh_h \times lh_h \tag{5}
$$

$$
V_h = \sqrt{Vh^2 + Vh^2 + Vh^2 + Vh^2 + 1 + Vh^2 + \dots + Vh^2 + 35}
$$
 (6)

$$
\%THD_v = \frac{V_h \times \sqrt{3} \times 100}{V_{pcc}}
$$
 (7)

$$
Icr_h = \frac{Vh_h \times h}{X_c} \tag{8}
$$

$$
Icr_{rms} = \sqrt{Icr_{1}^{2} + Icr_{5}^{2} + Icr_{7}^{2} + Icr_{11}^{2} + Icr_{13}^{2} + ... + Icr_{35}^{2}}
$$
(9)

$$
\frac{Icr}{rms}
$$

*Icrrated*

$$
P.F. = \cos\left(\tan^{-1}\left(\frac{Q_{Load} - (Q_{cr} \times Step)}{P_{Load}}\right)\right) \tag{11}
$$

โดยที่

- $Vh_h$ ้คือ แรงดันที่ลำดับฮาร์มอนิก *h*
- $Zh<sub>h</sub>$ ้คือ อิมพีแดนซ์ที่ลำดับฮาร์มอนิก*ห*
- $Ih_h$ คือ กระแสล าดับฮาร์มอนิก *h*
- $V_{h}$ คือ แรงดัน

$$
\%THD_{\mathcal{V}}
$$
คือ อัตราส่วนของเรงคันที่ผิดเพื้ยนในระบบไฟฟ้ากำลัง

- *<sup>V</sup>pcc* คือ แรงดันที่จุดร่วมใช้งาน
- *h Icr* คือ กระแสใช้งานของอุปกรณ์แก้ไขตัวประกอบ ้กำลังไฟฟ้าที่ลำดับฮาร์มอนิก*ห*
- *X c* คือ คาปาซิตีฟรีแอคแตนซ์ของอุปกรณ์แก้ไขตัว ประกอบกา ลงัไฟฟ้า
- *Icr<sub>rms</sub>* คือ กระแสใช้งานของอุปกรณ์แก้ไขตัวประกอบ กา ลงัไฟฟ้า
- *PF*. . คือ ตวัประกอบกา ลงัไฟฟ้า
- *QLoad* คือ ค่ากา ลงัไฟฟ้าแฝงของโหลด
- *PLoad* คือ ค่ากำลังจริงของโหลด
- $Q_{cr}$ คือ ค่ากำลังไฟฟ้าแฝงของอุปกรณ์แก้ไขตัวประกอบ กา ลงัไฟฟ้า
- *Step* คือ จา นวนชุดในการต่อใชง้านของอุปกรณ์แกไ้ขตวั ประกอบกา ลงัไฟฟ้า

# **3. ตวัแปรทนี่ ำมำวเิครำะห์กำรใช้งำนของอุปกรณ์แก้ไขตวั ประกอบก ำลังไฟฟ้ำ**

การต่อใชง้านของอุปกรณ์แกไ้ขตวัประกอบกา ลงัไฟฟ้าเขา้ ไปในระบบไฟฟ้ากา ลงัจะตอ้งทา การพิจารณาค่าพิกดั ต่าง ๆ ใน การออกแบบใชง้านอุปกรณ์ในระบบที่มีการต่อใชง้านของคา ปาซิเตอร์จะต้องทำการคำนวณค่าของตัวประกอบกำลังไฟฟ้า,

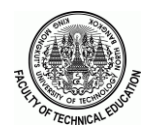

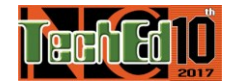

้ค่ากระแสใช้งานต่อค่ากระแสพิกัดของอุปกรณ์และค่าแรงดันที่ ้ผิดเพี้ยนที่จุดร่วมใช้งาน เมื่อการคำนวณค่าพิกัดต่าง ๆ เสร็จสิ้น แล้ว วิศวกรผู้ออกแบบใช้งานอุปกรณ์แก้ไขตัวประกอบ ก าลังไฟฟ้าจะน าค่าที่ค านวณได้มาท าการวิเคราะห์โดย เปรียบเทียบกับมาตราฐานต่าง ๆ เช่น IEEE 519-2014, IEEE 18-2012 ซึ่ งเป็ น มาตราฐาน การใช้งานอุปกรณ์แก้ไขตัว ประกอบกา ลงัไฟฟ้าและมาตราฐานเกี่ยวกบัฮาร์มอนิกในระบบ ไฟฟ้ากำลัง รายละเอียดของมาตราฐานที่ใช้ในการวิเคราะห์การ ใชง้านอุปกรณ์แกไ้ขตวัประกอบกา ลงัไฟฟ้าแสดงดงัต่อไปน้ี

ก) มาตราฐาน IEEE 519-2014 (IEEE Std. 519,2014)[5] <u>ในส่วนของข้อกำหนด IEEE 519 – 2014 ที่กำหนดสำหรับ</u> ผูผ้ลิตและส่งจ่ายกา ลงัไฟฟ้าน้ัน จะเป็นแฟกเตอร์ที่ใชร้ะบุถึง คุณภาพของระบบไฟฟ้ารวมถึงความผิดเพ้ียนฮาร์มอนิก ซ่ึงใน ส่วนน้ีจะระบุถึงระดับความผิดเพ้ียนสูงสุด ณ จุดต่อร่วมใช้ ไฟฟ้า (Point of Common Coupling : PCC) ที่ลูกคา้หรือผใู้ชแ้ต่ ละรายดังแสดงดังตารางที่1

**ตำรำงที่ 1 :** ข้อกา หนดเกี่ยวกับแรงดันที่ผิดเพ้ียนในระบบ ไฟฟ้ากำลัง

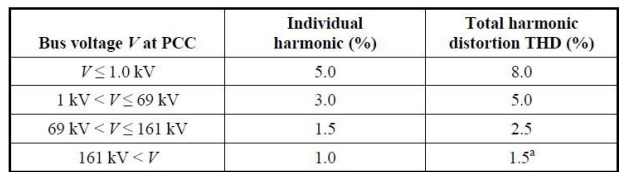

ข) มาตราฐาน IEEE 18-2012 (IEEE Std. 18,2012)[6] ในส่วนของข้อกำหนด IEEE 18-2012 ที่กำหนดมาตาฐาน ส าหรับอุปกรณ์ในระบบไฟฟ้าก าลังส าหรับ ตัวเก็บประจุ (Capacitor) แบบต่อขนานเข้ากับระบบไฟฟ้ากำลัง โดยการ ้ออกแบบนั้นจะมีมาตราฐานที่แตกต่างกันตาม ตามที่ผ้ผลิต กา หนด เช่น มาตราฐาน IEC 60831-1 ซึ่งจะเกี่ยวกบการใช้ ั งาน ิชุดตัวเก็บประจุในงานระบบไฟฟ้ากำลัง การติดตั้งและการ ทดสอบต่าง ๆ ในมาตราฐาน IEEE 18-2012 จะกำหนดการ ออกแบบใช้งานตัวเก็บประจุโดยจะเป็นไปตามข้อกำหนด ดงัต่อไปน้ี

1) สามารถทนแรงดันได้ 110 % ของแรงดันใช้งาน 2) สามารถทนแรงดันสงสุดเมื่อมีฮาร์มอนิกในระบบ ไ ฟ ฟ้าก าลัง ไ ด้ที่ 120 % ข อ ง แ ร ง ดั น สู ง สุ ด  $(1.2 \times \sqrt{2} \times V_{rms})$ 

3) สามารถทนกระแสสูงสุดได้ไม่เกิน 135 % ของ กระแสใช้งานของตัวเก็บประจุ $\left(Ic_{\rm rms}/Ic_{\rm rated}\right)$ 

4) ค่าความจุมีค่าไม่เกิน 135 % ของค่าความจุใช้งาน

**4. โปรแกรมส ำเร็จรูปส ำหรับกำรวิเครำะห์อุปกรณ์กรอง ฮำร์ มอนิกแบบพำสซี ฟ ฟิลเตอร์ชนิดดีจูน (The Software package for the Analysis of Passive Harmonics Filter using De-Tune Type: APHD)**

การพัฒนาโปรแกรมส าเร็จรูปส าหรับการวิเคราะห์การใช้ งานอุปกรณ์กรองฮาร์มอนิกชนิดดีจูนฟิลเตอร์ ได้ท าการพัฒนา ้มาจากโปรแกรมการคำนวณการแก้ปัญหาฮาร์มอนิกสำหรับดี จูนฟิ ลเตอร์ด้วยโปรแกรม Excel ในโครงการฝึ กอบรมทาง วิชาการเชิ งป ฏิ บัติ การ Harmonic Solution with Harmonic Detuned Filters : HSHDF[4]อบรมวันที่ 19-20 มิถุนายน 2557 โดย รองศาสตราจารย์ไชยะ แช่มช้อย ศูนย์เชี่ยวชาญพิเศษ เฉพาะด้านเทคโนโลยีไฟฟ้ากำลัง คณะวิศวกรรมศาสตร์ จุฬาลงกรณ์มหาวิทยาลัย โดยมีวัตถุประสงค์ในการพัฒนา โปรแกรมส าหรับใช้ในการประกอบการเรียนการสอนวิชาที่มี ความเกี่ยวขอ้งกบัฮาร์มอนิกในระบบไฟฟ้ากา ลงั[3]

โปรแกรมถูกจดัทา ใหอ้ยใู่ นรูปแบบโปรแกรมสา เร็จรูปโดย การเขียนโปรแกรมให้ติดต่อกบัผูใ้ชง้านซ่ึงสามารถที่จะป้อน ข้อมูลตลอดจนการต้ังค่าพารามิเตอร์ต่าง ๆ พร้องท้ังการ แสดงผลอย่างชัดเจนทั้งในรูปแบบของ ตัวเลข และกราฟ

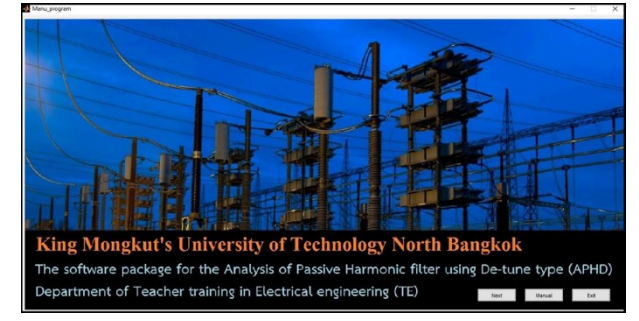

**ภำพที่ 5 :** หนา้ต่าง Manu program

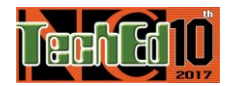

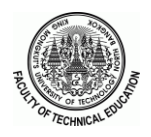

จากภาพที่ 5 แสดงหน้าต่างเชื่อมต่อผู้ใช้งานเมนูของ โปรแกรม APHD ซ่ึงเป็นหนา้ต่างแรกที่ผูใ้ชง้านเขา้ถึงเมื่อเปิด โปรแกรมใช้งาน โดยในหน้าต่างนี้จะมีปุ่มสำหรับใช้งาน เช่น ปุ่ ม Next เมื่อกดจะปรากฏหน้าต่าง Main Program ข้ึนมาดัง ภาพที่ 6

หน้าต่าง Main program จะประกอบไปด้วยส่วนต่าง ๆ ้ดังต่อไปนี้ (1) หน้าต่างกำหนดค่าพารามิเตอร์ของระบบไฟฟ้า กำลัง (2) หน้าต่างแสดงข้อมลการคำนวณค่ากระแสในส่วนต่าง ๆ ของระบบ (3) หน้าต่างแสดงค่าสำหรับการวิเคราะห์การใช้ งานของอุปกรณ์แกไ้ขตวัประกอบกา ลงัไฟฟ้า

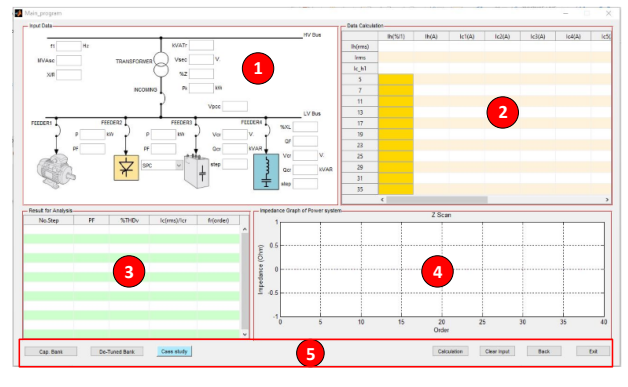

**ภำพที่ 6 :** หนา้ต่าง Main program

(4) หน้าต่างสำหรับแสดงกราฟอิมพีแดนซ์เมื่อลำดับของ ฮาร์มอนิกเพิ่มขึ้น (5) ปุ่มคำสั่งการทำงานของโปรแกรม เช่น ตัวอย่างพารามิเตอร์สำหรับการคำนวณที่กำหนดโดยโปรแกรม ป่มสำหรับเลือกใช้งานโหมดการคำนวณ โปรแกรม APHD ี สามารถแบ่งโหมดการทำงานได้ 2 รูปแบบ คือ การคำนวณการ ต่อใชง้านอุปกรณ์แกไ้ขตวัประกอบกา ลงัไฟฟ้าเป็นชุดตวัเก็บ ประจุและชุดดีจูนฟิ ลเตอร์แสดงในภาพที่ 6

#### **5.ผลกำรทดสอบ**

ึ กรณีที่ 1 ทดสอบโปรแกรมโดยการใช้การกำหนด พารามิเตอร์ของระบบไฟฟ้ากำลังด้วยโปรแกรม APHD โดย พารามิเตอร์ต่าง ๆ แสดงในภาพที่ 7

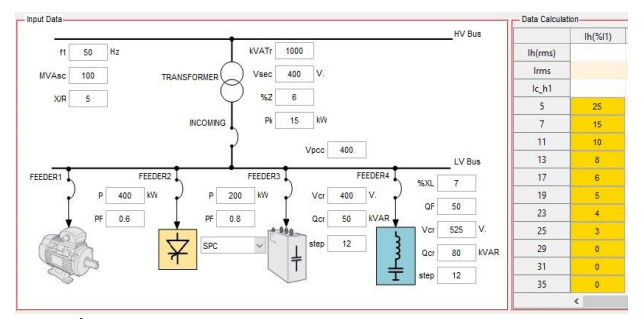

**ภำพที่ 7 :** พารามิเตอร์ของระบบไฟฟ้ากา ลงัสา หรับการคา นวณ ส าหรับกรณีที่ 1

ท าการทดสอบโปรแกรมในรู ปแบบการค านวณของ อุปกรณ์แกไ้ขตวัประกอบกา ลงัดว้ยชุดคาปาซิเตอร์แบงค์แสดง ในภาพที่ 8 โดยน าผลที่ได้จากโปรแกรมเปรียบเที่ยบกับ โปรแกรม HSHDF[4]แสดงในตารางที่ 2

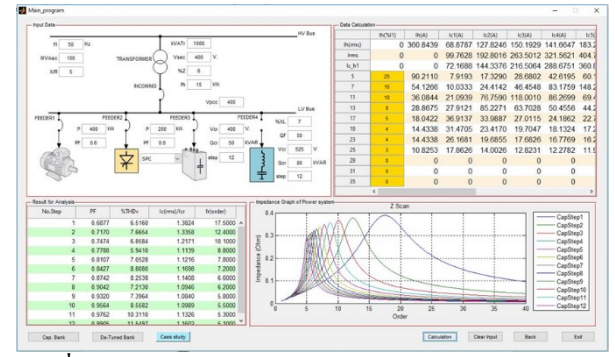

**ภำพที่ 8 :** ผลการค านวณของโปรแกรม APHD ในส่วนของ การค านวณของชุดคาปาซิเตอร์แบงค์

**ตำรำงที่ 2 :**ผลการค านวณที่ใช้ในการวิเคราะห์การใช้งานของ อุปกรณ์แก้ไขตัวประกอบก าลังไฟฟ้าที่ได้จากโปรแกรม เปรียบเทียบกับโปรแกรม HSHDF [4] ในส่วนของชุดคาปาซิ เตอร์แบงค์

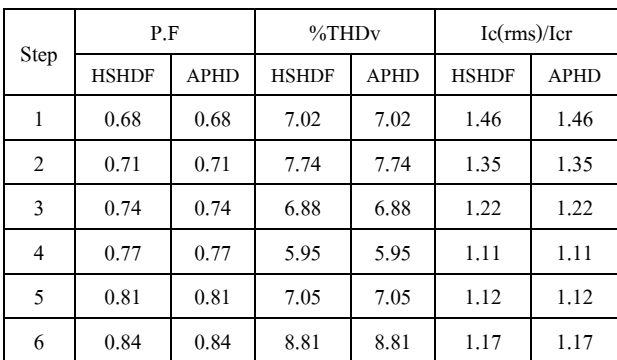

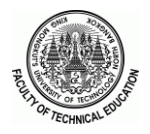

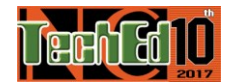

ึ กรณีที่ 2 ทดสอบ โปรแกรม โดยการใช้การกำหนด พารามิเตอร์ของระบบไฟฟ้ากำลังด้วยโปรแกรม APHD โดย พารามิเตอร์ต่าง ๆ แสดงในภาพที่ 7 และทำการทดสอบ โปรแกรมในรูปแบบการคา นวณของอุปกรณ์แกไ้ขตวัประกอบ กา ลงัดว้ยชุดดีจูนฟิ ลเตอร์โดยแสดงในภาพที่9โดยน าผลที่ได้ จากโปรแกรมเปรียบเที่ยบกับโปรแกรม HSHDF[4] แสดงใน ตารางที่ 3

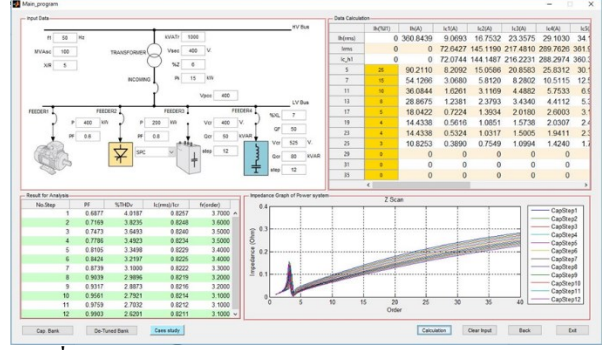

**ภำพที่ 9 :** ผลการค านวณของโปรแกรม APHD ในส่วนของ การค านวณของชุดดีจูนฟิ ลเตอร์

**ตำรำงที่ 3 :**ผลการค านวณที่ใช้ในการวิเคราะห์การใช้งานของ อุปกรณ์แก้ไขตัวประกอบก าลังไฟฟ้ าที่ ได้จากโปรแกรม เปรียบเทียบกบัโปรแกรม HSHDF[4] ในส่วนของชุดดีจูนฟิ ลเตอร์

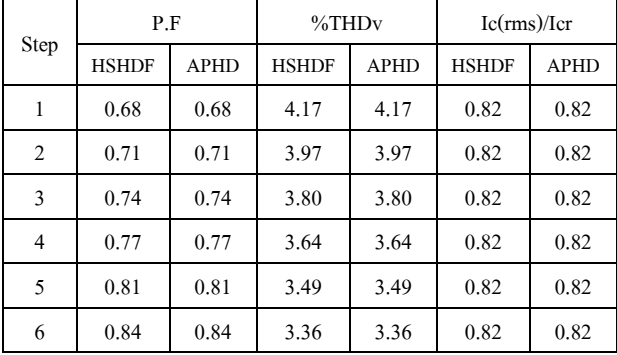

จากผลการค านวณในตารางที่ 2 และตารางที่ 3 จะเห็นไดว้า่ โปรแกรม APHD สามารถคำนวณค่าได้เท่ากับเอกสารอ้างอิง HSHDF [4] ที่ทศนิ ยม 2 ต าแหน่ง นอกจากน้ันโปรแกรม APHD ยังสามารถแสดงค่ากราฟและค่าลำดับของการเกิดภาวะ เรโซแนนซ์แบบขนานได้อีกด้วยซึ่งแสดงหนา้ต่างแสดงผลใน ภาพที่ 8 และ 9

#### **6.สรุป**

จากปัญหาความยุ่งยากในการค านวณค่าส าหรับการ วิเคราะห์การใช้งานอุปกรณ์กรองฮาร์มอนิกชนิดดีจูน ซึ่ งใช้ เวลาในมากใน การค านวณ ด้วยมื อ การน าคอมพิวเตอร์ โปรแกรมมาช่วยในการคา นวณจึงมีประโยชน์อย่างมากวิชา ฮาร์มอนิกในระบบไฟฟ้ากำลัง ในส่วนของเนื้อหาการ แก้ปัญหาฮาร์มอนิกจะต้องทำการวิเคราะห์การไหลของกระแส ฮาร์มอนิกในอุปกรณ์แกไ้ขตวัประกอบกา ลงัไฟฟ้า ซ่ึงมีความ จ าเป็นอย่างยิ่งในการออกแบบใช้งานอุปกรณ์แก้ไขตัว ประกอบกา ลังไฟฟ้าในระบบไฟฟ้าก าลงัที่มีฮาร์มอนิกโดย ้บทความนี้ได้นำเสนอการพัฒนาโปรแกรมสำเร็จรูปเพื่อการ คา นวณค่าพารามิเตอร์ส าหรับใช้ในการวิเคราะห์การใช้งาน อุปกรณ์กรองฮาร์มอนิกชนิดดีจูนฟิ ลเตอร์ เพื่อเป็ นเครื่องมือใน การลดความยงุ่ ยากดงักล่าวซ่ึงสามารถทา การคา นวณและสรุป ค่าส าหรับการวิเคราะห์การใชง้านตวัประกอบกา ลงัไฟฟ้าได้ ้อย่างรวดเร็ว มีความถูกต้อง แม่นยำ สามารถเข้าถึงและใช้งาน ได้ง่ายด้วยส่วนเชื่อมต่อผู้ใช้ทางกราฟฟิก อีกทั้งยังสามารถทำ การคำนวณและใช้สำหรับวิเคราะห์ระบบเมื่อทำการติดตั้งคา ปาซิเตอร์แบงค์เพื่อใช้งานใช้อย่างครอบคลุม และสามารถ นา ไปใชใ้นการประกอบการเรียนการสอนวิชาที่เกี่ยวขอ้งกับ ฮาร์มอนิก

# **7.เอกสำรอ้ำงอิง**

- [ 1 ] SIEMENS White paper , Harmonics in power systems, 2013
- [2] ABS, American Bureau of Shipping,Control Of Harmonics In Electrical Power Systems, May 2006
- [ 3 ] รศ.วิบูลย์ ชื่นแขก, คณะวิศวกรรมศาสตร์มหาวิทยาลัยเทคโนโลยีพระจอมเกล้าพระ ้ นครเหนือ, ฮาร์มอนิกในระบบไฟฟ้ากำลัง ,(พิมพ์ครั้งที่ 2 : มิถุนายน 2549)
- $\lceil 4 \rceil$  รศ.ดร.ไชยะ แช่มช้อย, ศูนย์เชี่ยวชาญพิเศษเฉพาะด้านเทคโนโลยีไฟฟ้ากำลัง คณะ วิศวก รรมศาสตร์ จุฬาลงกรณ์ มห าวิทยาลัย, เอ กสารแล ะโปรแกรม Excel ป ร ะ ก อ บ ก า ร ฝึ ก อ บ ร ม "Harmonic Solution with Harmonics Detuned Filter", พ.ศ. 2557
- [ 5 ] IEEE Std. 519-2014, IEEE Recommended Practices and Requirements for Harmonics, 2014
- [ 6 ] IEEE Std. 18-2012, IEEE Standard for Shunt Power Capacitors, 2012